$-$  Exercice 1  $-$ 

### **Filtrer une image**

Le programme ci-dessous permet de copier une image dans un nouveau fichier.

La méthode getpixel $((x,y))$  va lire la couleur du pixel en  $(x,y)$ .

Lorsque l'on stocke la valeur de la couleur dans une variable p, le type de cette variable est un tuple  $(R,V,B)$ :

```
1 > p=imageSource.getpixel((x,y))
2 > print(p)
(124,30,10)4 > print (p[0])5 124
```
La méthode putpixel $((x,y),p)$  va écrire la couleur p du pixel en  $(x,y)$ 

planPixels est le tableau de pixels de la nouvelle image.

```
1 from PIL import Image
2 imageSource=Image.open("chats.bmp")
3 largeur ,hauteur=imageSource.size
4 planPixels=Image.new("RGB",(largeur ,hauteur))
5
6 for y in range(hauteur): # y varie de 0 à hauteur - 1
7 for x in range(largeur): # x varie de 0 à largeur - 1
8 p=imageSource.getpixel((x,y)) # p est la valeur RGB du
    pixel en (x,y)
          9 planPixels.putpixel((x,y),p) # nouvelle abscisse de 0 à h
     -110
11 planPixels.save("chats(2).jpg")
```
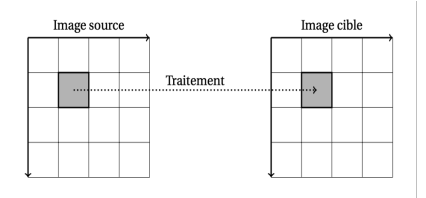

Figure 1 – transfomation ou filtrage d'une image

Pour chacune des 3 transformations ci-dessous, quelle modification faut-il apporter à la ligne planPixels  $.$ putpixel $((x,y),p)$ ?

- 1. Chaque pixel doit être placé en miroir : (0*, y*)*− >* (*largeur −*1*, y*), (*x, y*)*− >* (*largeur −*1*− x, y*), …
- 2. L'intensité de couleur doit être divisée par 2 pour chacun des canaux colorés R, V, B

3. L'intensité de la couleur rouge est diminuée de moitié si celle-ci est supérieure à la somme des canaux colorés V et B.

Exercice 2

# **Agrandissement d'une image numérique**

- 2.1 Donner la définition de :
	- La **résolution** R d'une image numérique (ppp)
	- La **définition** D d'une image numérique

#### 2.2 qualité de l'affichage

Un écran de définition 1020 x 768 pixels a pour dimension 15x10 (en pouces) Calculez la résolution de cet écran :

- en pixels par pouce (ppp).
- en pixels par cm

*rappel : 1 pouce = 2,54 cm*

#### 2.3 agrandissement

Le pixel (abréviation venant de l'anglais : picture element) est utilisé pour définir l'élément de base d'une image mais aussi de l'écran. Pour différencier les deux, on utilisera le vocabulaire suivant :

- pixel : élément de base de l'écran
- point : élément de base de l'image numérique
- a. A partir du schéma suivant, expliquer ce qu'est l'agrandissement d'une image.

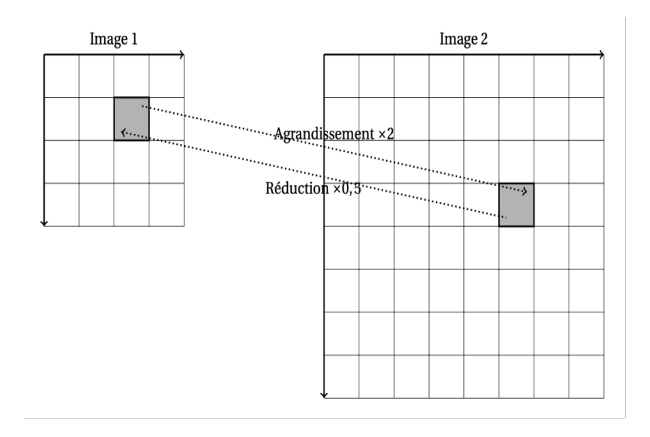

Figure 2 – agrandissement d'une image

- b. A quel moment y-a-t-il une perte de qualité au cours de l'agrandissement d'une image ?
- c. expliquer ce qu'est la reduction d'une image.

Exercice 3

## **Traitement de données en tables**

Exemple de fichier de données libres sur les aménagements pour les vélos :

Date : 27/11/2019 URL : http://www.nosdonnees.fr/storage/f/2013-04-16T130239/velo4. csv

```
1 Ville, Kms d'aménagements cyclables, % de la voirie aménagée, Pistes
      cyclables (kms),Contre -sens cyclable (kms),Couloir bus
     ouverts au vélos (kms),Tourne à droite sur feu rouge (ou cedez
     -le passage cycliste),"Sas à vélo (oui = 10, non =0)",Combien
     de stations ,Combien de vélos ?,"Vélo en libre service ? (oui =
     10, non =0", Combien de Véloparcs ou parking sécurisés ,
     Combien de places ,Combien d'arceaux ?,"Vélo école ? (oui =
     10, non =0)","Vélo de fonction ou VAE (oui = 10, non =0)","Vé
     lo dans les transports ? (oui = 10, non =0)", Part modale
2 Toulouse (agglo) ,490.0 ,15.0 ,230.0 ,120.0 ,14.0 ,100.0 ,10.0 ,253.0 ,"
     2,400.0" ,10.0,4.0,400.0,"3,000.0" ,10.0,10.0,10.0,5.0
3 Lyon (Agglo) ,488.0,9.5,160.0,46.0,30.0,?,10.0,345.0,"4,000.0"
     ,10.0,?,227.0,"7,727.0" ,10.0,10.0,0.0,5.0
4 Paris, -, 20.0, 200.0, 115.0, 162.0, 25.0, 10.0, "1, 587.0", "24, 000.0"
     ,10.0,?,283.0,"25,500.0" ,10.0,10.0,0.0,3.0
5 Nice (metro), 140.0, 5.0, 51.0, 1.5, 0.0, 4.0, 10.0, 175.0, "1, 750.0"
     ,10.0,0.0,0.0,"8,355.0" ,0.0,10.0,0.0,1.0
6 Nantes (agglo)
     ,440.0 ,11.5,92.4 ,57.6 ,14.6 ,410.0 ,10.0 ,103.0 ,880.0 ,10.0 ,52.0 ,"
     1,509.0","12,000.0" ,10.0,10.0,10.0,4.5
7 Strasbourg (Agglo) ,560.0,50.0,280.0,70.0,5.0,70.0,10.0,20.0,"
     4,400.0" ,10.0,54.0,"2,775.0","12,000.0" ,10.0,10.0,10.0,8.0
 8 Bordeaux (ville) ,150.0,28.0,41.0,42.0,18.0,90.0,10.0,99.0,"
     1,545.0" ,10.0,17.0,882.0,"5,200.0" ,10.0,10.0,10.0,6.5
9 Rennes (ville)
     ,219.6 ,40.4,33.2,14.8,7.7,47.0,10.0,83.0,900.0,10.0 ,28.0,453.0,
     "5,380.0" ,10.0,10.0,0.0,5.0
10 Reims (Ville)
     ,106.0,21.0,24.4,9.0,3.3,0.0,10.0,0.0,0.0,0.0,0.0,0.0,"1,845.0
     " ,0.0,10.0,10.0,1.0
11 Le Havre (ville)
     ,80.0,13.0,23.0,1.4,0.0,50.0,10.0,0.0,0.0,0.0,6.0,160.0,900.0,0.0,10.0,
12 Grenoble (Agglo) ,310.0,25.0,150.0,47.0,12.0,200.0,10.0,2.0,"
     3,500.0" ,10.0,2.0,500.0,"11,500.0" ,0.0,0.0,10.0,3.0
13 Dijon (Agglo)
     ,140.0,22.7,59.8,8.0,14.0,0.0,10.0,40.0,400.0,10.0,1.0,176.0,"
                                                                 page - 3
```
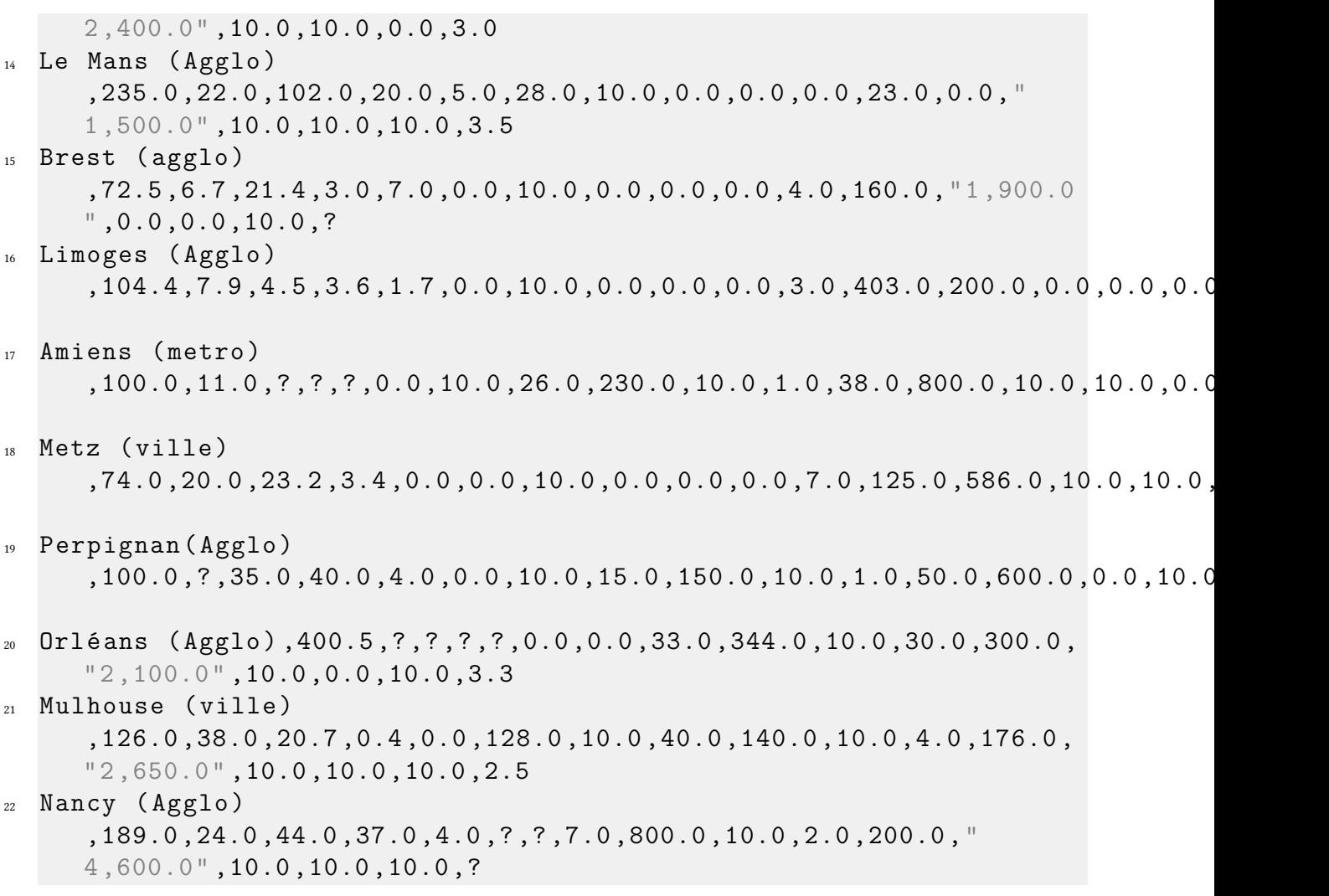

- 1. Quelle est la ville ayant renseigné le plus de km de pistes cyclables aménagées ?
- 2. Ecrire un script python qui calcule la moyenne des km de pistes cyclables sur les données de ce fichier. On suppose que les données sont mises dans un tableau python T. Utiliser une fonction python dont vous écrirez le programme.